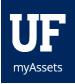

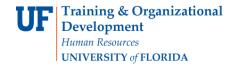

## SUBMITTING A HELP REQUEST

We would like to address issues that you may experience in a timely manner. Please follow these short steps to submit a help request.

## **NAVIGATION**

- 1. Click the Help Menu Item.
- 2. Type a brief summary of the issue you have encountered into the Summary field.
- 3. In the Description field, explain what you were attempting to do and include details. Attach screen shots
- 4. Click Submit.

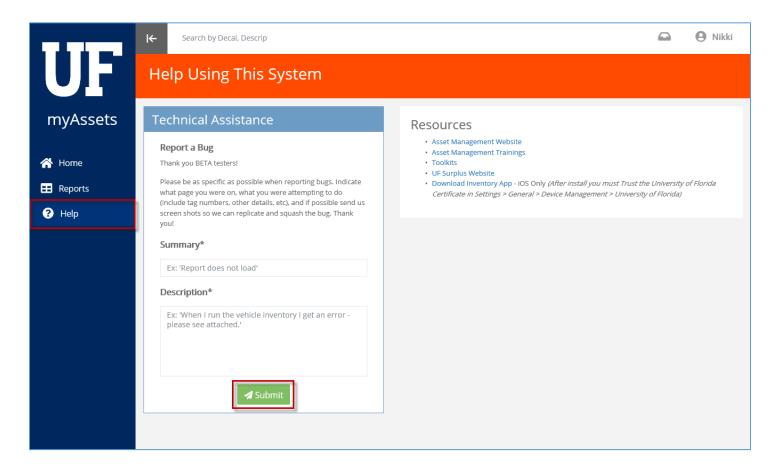

## ADDITIONAL HELP

For further assistance, please e-mail <u>property@ufl.edu</u>, call Asset Management Services at 352-392-2556, or visit <a href="http://www.fa.ufl.edu/departments/asset-management/">http://www.fa.ufl.edu/departments/asset-management/</a>.